## Create a new login

[Individual logins for each website and app user can](https://answers.alarm.com/) be created from the website. There is no limit to the number of logins that can be created.

**Note**[: Only users with Master Control permissions c](https://answers.alarm.com/)an create new logins. For further assistance, contact the account administrator.

## **To create a new login using the website:**

- 1. Log into your customer account.
- 2. Click **Users**.
- 3. Click **Manage Logins**.
- 4. Click **Add a Login**.
- 5. In the *Email Address* field, enter the new user's email address.
- 6. In the *Login Name* field, enter the new user's desired login name.
- 7. Using the *Language Preference* dropdown menu, select the new user's language preference.
- 8. Click **Save**.
- 9. On the *Manage Login Permissions* page, select either **Master Control**, **Full Control**, **Read Only**, **Limited Device Access**, or **Custom**. This will give the login permission to access various website features.
	- If no permissions are selected and saved:
		- On the website, the login is able to view only the welcome card, sensors, and activity. The login is not able to perform any changes except to their *Login Information.*
		- On the app, the login is able to view only trouble alerts, weather, and history. The login is not able to perform any changes except to their *App Settings.*
- 10. Click **Save**.

**Note**: New users will receive an email containing their username and a link to set up a new password. If this email is not being received, confirm the user's email address is entered correctly and/or have the user check their junk/spam folder.

## **Permissions**

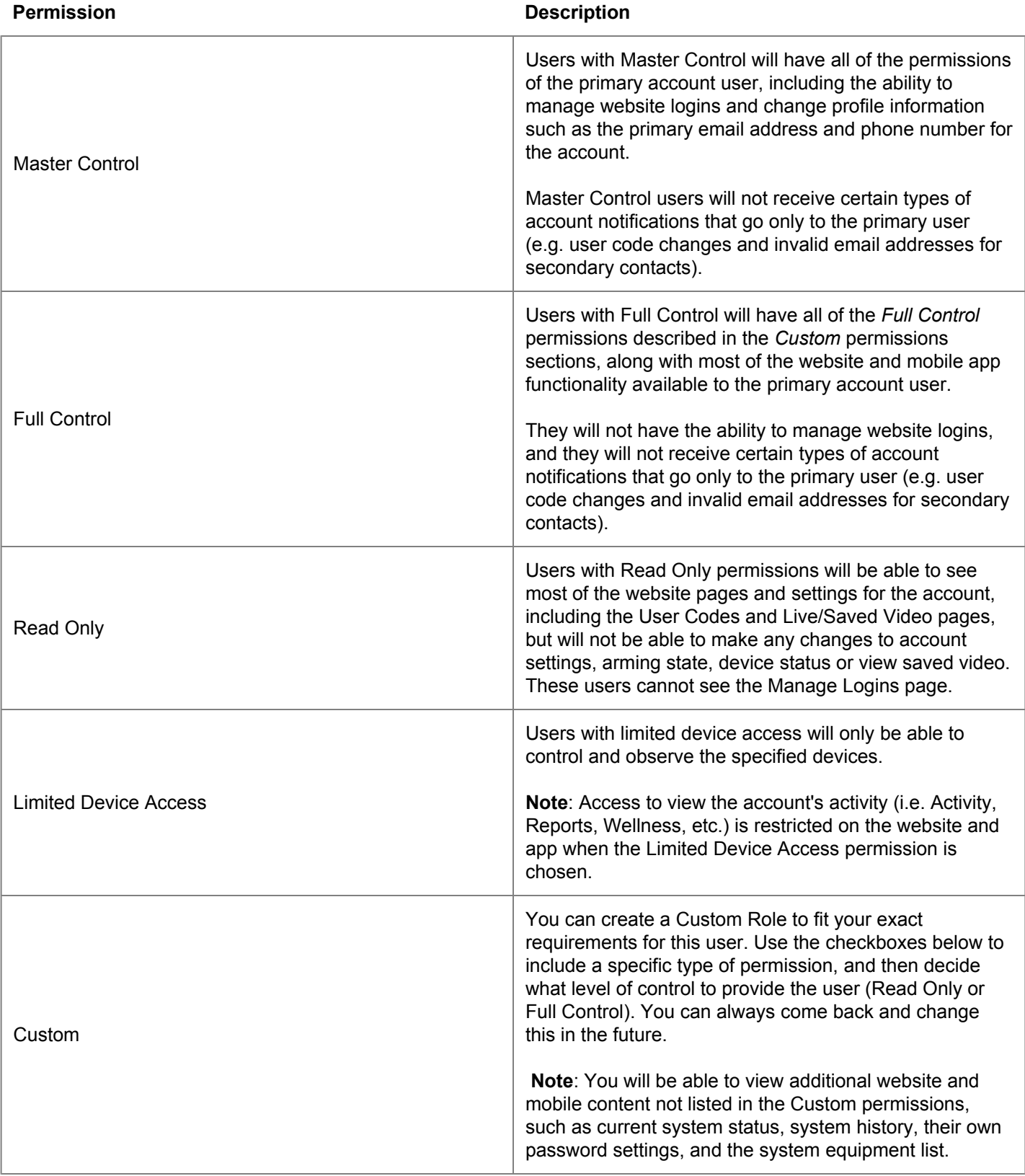